**Attendees:** David Hardy, Colleen Hudack-Wise, Keith Larick, Deanna Osmond, Joseph Hudyncia, Jot Smyth, Natalie Woolard

#### **Nutrient Management Software**

Committee reviewed the new version of the nutrient management software. It was decided to move forward without trying to add old tables to the software. With documentation of grandfather rates those exceptions can still be used. Keith offered to run a comparison of a couple of farms that may be in the situation of grandfathered rates.

In addition to the attached report that was submitted to the programmer the following questions were to be followed up on:

- SMU Table for Leaching Index so that it is not user defined. Natalie will check Dana if we can get this information. Is the temperature cut off a standard for each county? Can this be done so that we can standardize?
- Slope defaults to midpoint of SMU still can be user defined.
- Make sure all 1217/INMC crops are included in appropriate tables

## **Nutrient Management Software Punch List**

- NRCS may still have issues with Administrative privileges. Federal computers (and now County computers) have stringent IT Security measures in place. Updates to installed software will present challenges.
  - Can we get around this issue through location of the files? C: Nutrient Management vs. C:Program Files/Nutrient Management? Where is the best location for files on a user's computer that will not require special folder permissions? How do we avoid the current case-by-case assignment of folder permissions that depends on the mood and workload of the local IT person?
- Need New table for Available Sources based on changes through INMC. Changes in content not programming.

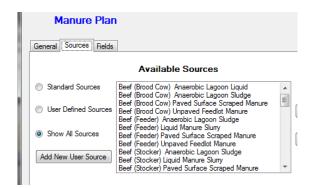

• Add column in SMU Table for Leaching Index so that it is not user defined. This would change data content and add auto-population of dialog box data field (LI).

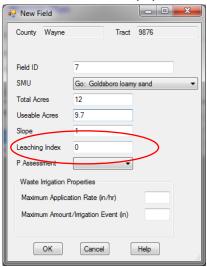

View of Current MUSYM Table in NCANAT: (just add a field for LI?)

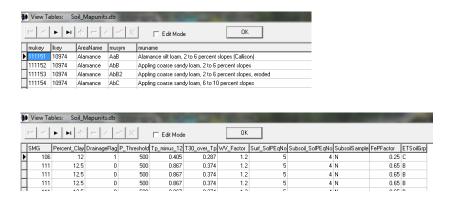

 New Field - Waste Irrigation Properties are not being populated. They need to be connecting to SMU.

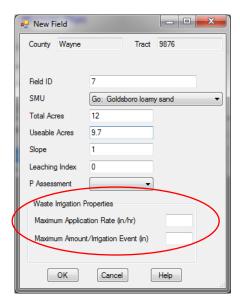

- Need a simple error message stating that there is missing information before proceeding.....(e.g. Manure Plan -add new field without irrigation data).
- Print and Print Preview Function
- Select a plan function
- Missing Recommendation and Reports on Manure Plan. Fertilizer only plan appears to have reports. Poultry Litter Plan has some reports, some incorrect (see below).

## **Data Tables**

Make sure PLAT, NLEW and Nutrient Management are pulling from the same data tables. These are: List of file/table names:

# Currently in PLAT:

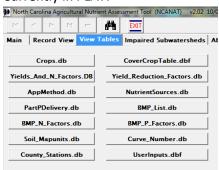

**Currently in Nutrient Management:** 

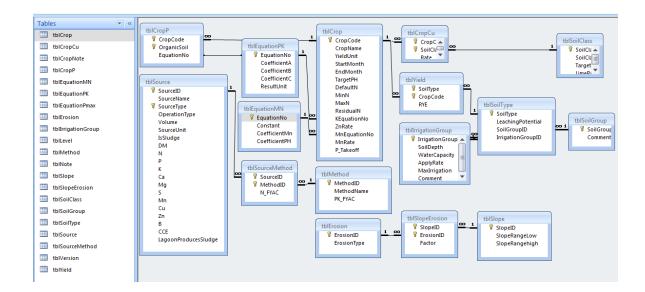

# **Soil Sample Dialog Screen** – see notes table below.

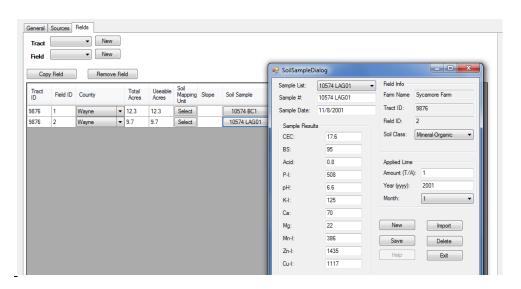

| Currently is: | Change to:               | Additional Notes                                          |
|---------------|--------------------------|-----------------------------------------------------------|
| Sample #      | Sample ID                | Same nomenclature should be used from soils lab           |
| Not included  | Add Sample Report Number |                                                           |
| Cu-I          | Needs to be added        | Not always bringing in this factor from the soils report. |
| Soils Class   | Needs to be added        | Not always bringing in this factor from                   |

|                 |                                                                                      | the soils report.                                                                                                    |
|-----------------|--------------------------------------------------------------------------------------|----------------------------------------------------------------------------------------------------|
| Acid            | Change to Ac                                                                         |                                                                                                    |
| BS              | Change to BS%                                                                        |                                                                                                    |
| Ca              | Change to Ca%                                                                        |                                                                                                    |
| Mg              | Change to Mg%                                                                        |                                                                                                    |
| Not included    | Import name and contact information from soils report (Name, address)                | This may be different than owner/manager or farm name already provided in the plan. Just used as reference to make sure planner has correct soils data. |
| Not included    | Import weight/volume ratio from soils report. List it as W/V                         | This information will is also needed in the PLAT portion of the software.                                                                               |
| Not Included    | Import sodium rates from soils report. List as Na                                    |                                                                                                    |
| Not Included    | Import sulfur rates from soils report. List as S-I                                   |                                                                                                    |
| Import function |                                                                                      | Determine what this does and if needed. We believe it is a remnant from previous draft versions from software and can be deleted.                       |
| Save            |                                                                                      | Check save function. It isn't always saving the soils information after import.                                                                         |
| Applied Lime    | Delete entire box and import recommendation from soil test report – see notes first. | Double check and see how this is being used elsewhere in the software prior to changing.                                                                |

<u>PLAT Screen</u> - Overall it seems to be working properly. Several suggestions to improve and streamline (below).

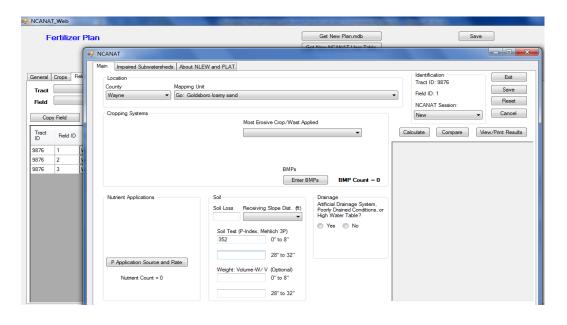

| Currently is:                   | Change to:                 | Additional Notes                |
|---------------------------------|----------------------------|---------------------------------|
| Soil Test (P-Index, Mehlich 3P) |                            | This information should be      |
|                                 |                            | importing the data from soils   |
|                                 |                            | report                          |
| Weight/Volume                   | Remove the word "optional" | This information should be      |
|                                 | ·                          | importing the data from soils   |
|                                 |                            | report.                         |
| Save                            |                            | Make sure the saved sessions    |
| Save                            |                            | can be brought back up in the   |
|                                 |                            | "session box"                   |
| Results                         |                            | Should automatically populate   |
|                                 |                            | results (low, medium, and high) |
|                                 |                            | back to the Manure Plan (Field  |
|                                 |                            | tab)                            |
|                                 |                            |                                 |

# **NLEW Screen**

• Make sure that the correct factors are being used for the BMP calculations.

| Buffer Width (feet) | % N Reduction Credit |
|---------------------|----------------------|
| 20                  | 20                   |
| 30                  | 25                   |

| 50   | 30 |
|------|----|
| 100+ | 35 |

## **Crop Rotation Screen**

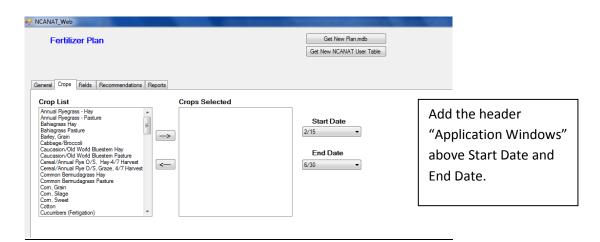

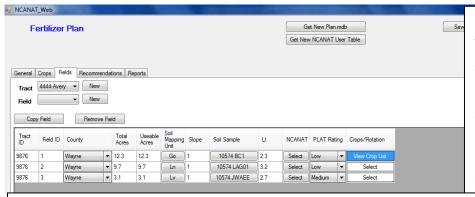

Crops/Rotation Column – cannot see the crops selected; unless open new screen (view crops)

Is there are way to expand the width of the column and see at least a portion of each crop. Similar to the Manure Plan below. Current display of selected crops is confusing, not

The crop tab is not listed in a manure plan. User would choose the crops in a different method than in fertilizer and poultry plans. Need to make sure the same process and screens are being used for each plan type. See the Manure Plan below.

These have always been dealt with differently and the resulting Plans look very different. Can it be standardized or do they need to be different? (Fertilizer & Litter Plans are more of a reference list, whereas Manure Plans are a rotation & year-by-year Waste Utilization Plan).

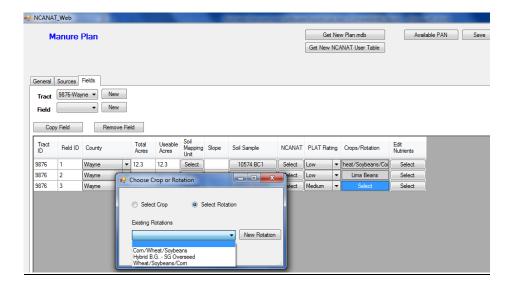

Natalie and Joe will provide an updated table with all crops referenced by the INMC included.

## **Edit Sources**

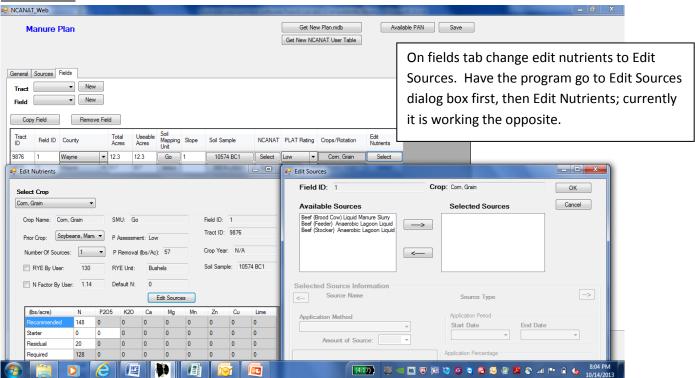

| Currently is:                    | Change to:                                            |
|----------------------------------|-------------------------------------------------------|
| Application Period               | Application Window                                    |
| Application Percentage - enter   | Process is not intuitive total these information. Add |
| on keyboard works; tab to next   | an Apply button.                                      |
| box total calculates             |                                                       |
| Can total more than 100%         | Establish an error message for any totals over 100%   |
| Remove Apply Even Spread         | Change to the apply button as mentioned above.        |
| button and formula               |                                                       |
| Currently from Field tab it goes | Change order to Edit Sources screen then Edit         |
| to Edit Nutrients screen then    | Nutrients screen. Make sure applicable buttons are    |
| Edit Sources screen              | moved.                                                |
| Amount of source                 | Change to nutrient/lb                                 |

# **Edit Sources**

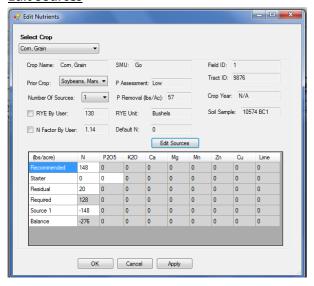

Make sure source name is listed in the Edit Nutrient table. Not just Source 1 and Source 2.

Source 1 auto-fills; two sources will not auto-fill but should. Default to equally partition Nitrogen among number of sources input?

## Reports (Poultry Litter)

Report preview appears skewed. Should look more 'normal'. Printout needs to be 'dressed-up' to look more modern. Sources in Plan section is incorrect, appears to be Crop Nutrient section. Crop Nutrient section is blank.

Is there a new Job Sheet with the New 590 Standard?

Crop Notes should be fixed to address redundancy, i.e. notes are repeated for each crop field combination.

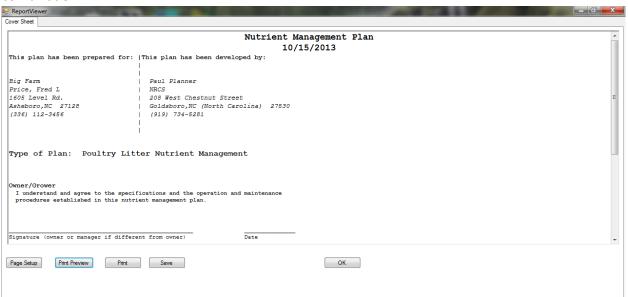

Selecting an existing Plan should be more straightforward. 'Load Plan' vs. 'Select a Plan'?

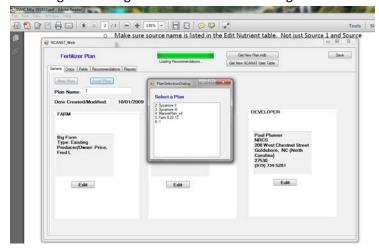